# GOODWE

# **Manual del usuario Solución de sistema de inversor paralelo**

V1.1-20-02-2023

## **1 Precauciones de seguridad**

#### **Seguridad general**

## **Aviso**

- La información contenida en el presente manual del usuario puede cambiar debido a actualizaciones del producto u otros motivos. Esta guía no puede sustituir las etiquetas del producto o las precauciones de seguridad del manual del usuario, salvo que se especifique lo contrario. Todas las descripciones del manual tienen únicamente fines de guía.
- Antes de efectuar una instalación, lea el manual del usuario correspondiente para conocer el producto y las precauciones. Siga estrictamente sus requisitos.
- Todas las instalaciones deben ser llevadas a cabo por técnicos formados y con conocimientos que estén familiarizados con los estándares y normas de seguridad locales.
- Utilice herramientas aislantes y equipo de protección individual al manejar el equipo para garantizar la seguridad personal. Utilice guantes, ropa y muñequeras antiestáticos cuando toque dispositivos electrónicos para proteger el inversor de posibles daños.
- Siga con exactitud las instrucciones de instalación, uso y configuración de este manual. El fabricante no será responsable de daños del equipo o lesiones personales si usted no sigue las instrucciones.

#### **Seguridad del sistema paralelo**

## **ADVERTENCIA**

- 1. Apague el inversor antes de efectuar operaciones y mantenimiento. De lo contrario, el inversor puede resultar dañado o pueden producirse descargas eléctricas.
- 2. No conecte 3 inversores monofásicos a las tres fases de la red respectiva en un sistema paralelo. De lo contrario, provocará errores en el sistema o daños a los inversores. Por ejemplo, conecte el inversor I a L1, el inversor II a L2 y el inversor III a L3 para formar un sistema trifásico.
- 3. Asegúrese de que las secuencias de cableado son las mismas. No conecte los cables L y N al revés en el puerto de la red. Tampoco lo haga en el puerto de back-up. Asegúrese de que todos los cables L y N están colocados en paralelo en el puerto de back-up.
- 4. Prepare los cables teniendo en cuenta los requisitos de los manuales del usuario de los productos.
- 5. Para un sistema paralelo, asegúrese de que los materiales conductores, las áreas de sección transversal y las longitudes de los cables de CA entre el inversor maestro y sus esclavos en el puerto de back-up y en el puerto de la red, así como los cables de CC entre la batería y el inversor, sean los mismos.
- 6. Instale el módulo Ezlink y el contador inteligente en el inversor maestro. Pueden tener lugar anomalías en las comunicaciones si el módulo Ezlink y el contador inteligente se instalan en otros inversores.

# **2 Lista de embalaje**

#### **Aviso**

1. El paquete de inversores en paralelo se adquirirá por separado.

2. El fabricante del equipo proporciona 2 cables de comunicación de 2 metros de longitud por defecto. Prepare el cable Ethernet y el conector modular RJ45 para realizar el crimpado por su cuenta si los cables de comunicación suministrados no cumplen los requisitos exigidos. No crimpée la clavija 1 ni la clavija 2. La longitud de los cables de comunicación no deberá superar los 2 metros. De lo contrario, no podrá mantener una comunicación normal. No compre los cables Ethernet estándar para sistemas paralelos.

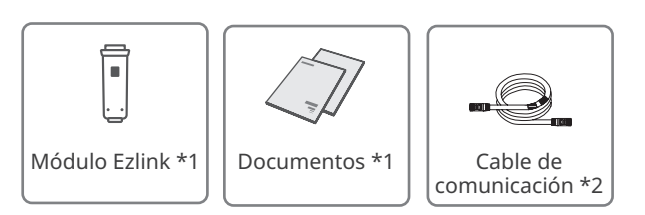

## **3 Red**

#### **Aviso**

- 1. No conecte un dispositivo EMS de terceros en el sistema paralelo.
- 2. La función SAI está disponible cuando no hay más de 3 inversores en paralelo en el sistema, pero deja de estar disponible cuando la cantidad supera este número.
- 3. Para escenarios con baterías en paralelo: seleccione el modelo según la lista de baterías autorizadas que se corresponden con el inversor. Para conocer los requisitos del mismo sistema, como si se pueden utilizar diferentes modelos o si la capacidad es la misma, consulte el manual del usuario de la batería correspondiente o pregunte al fabricante.
- 4. Para escenarios con baterías en serie: seleccione el modelo según la lista de baterías autorizadas que se corresponden con el inversor. Se sugiere que los modelos y la capacidad de la batería conectada a cada inversor del sistema coincidan. De lo contrario, podrían producirse fallos en el sistema.
- 5. El sistema paralelo se vuelve más complejo a medida que aumenta el número de inversores en paralelo. Cuando haya más de 6 inversores en paralelo en el sistema, póngase en contacto con el servicio posventa para confirmar el entorno de aplicación para un funcionamiento estable.

## **3.1 Escenarios con baterías en paralelo**

#### **Sistema con menos de 3 inversores en paralelo**

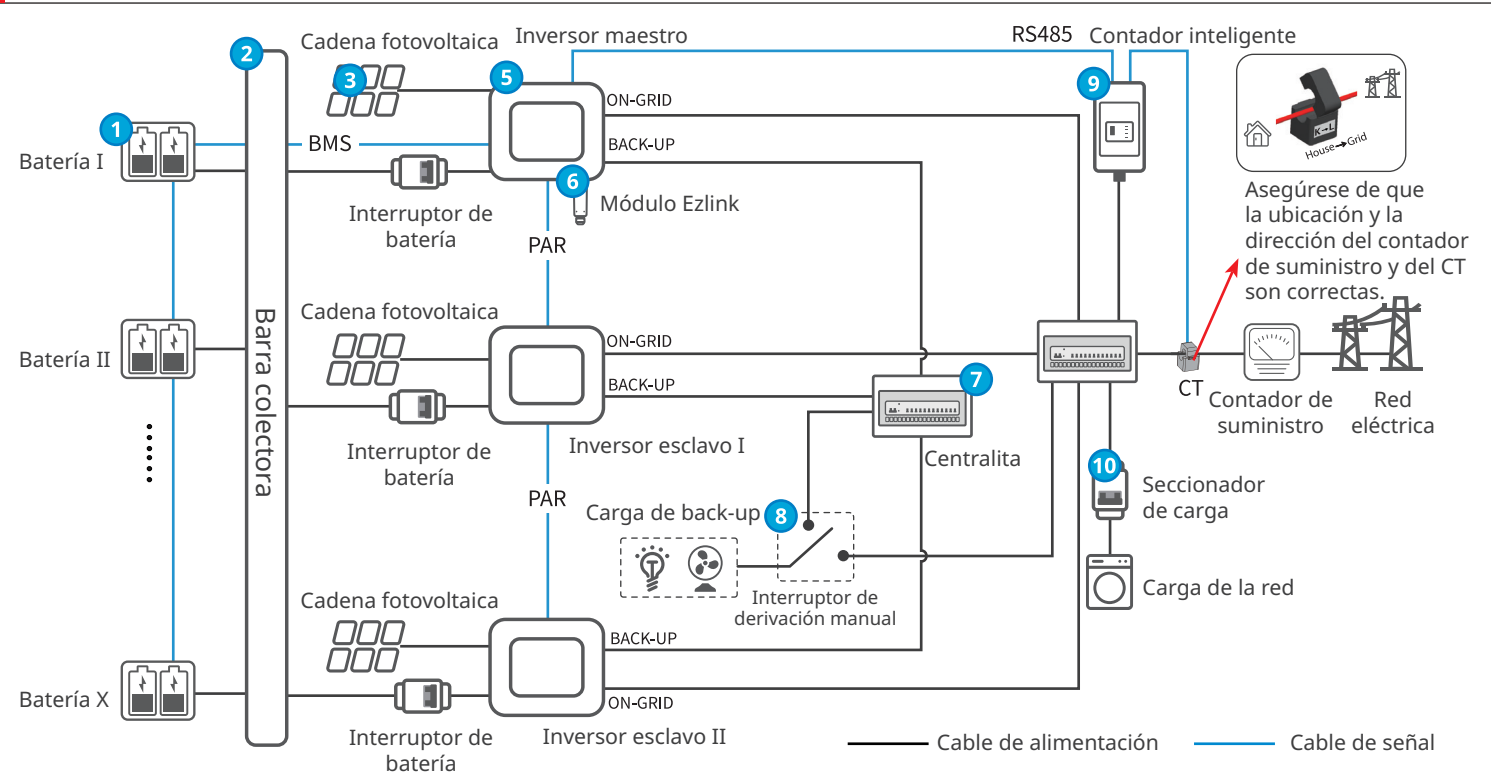

## **Sistema con entre 3 y 16 inversores en paralelo**

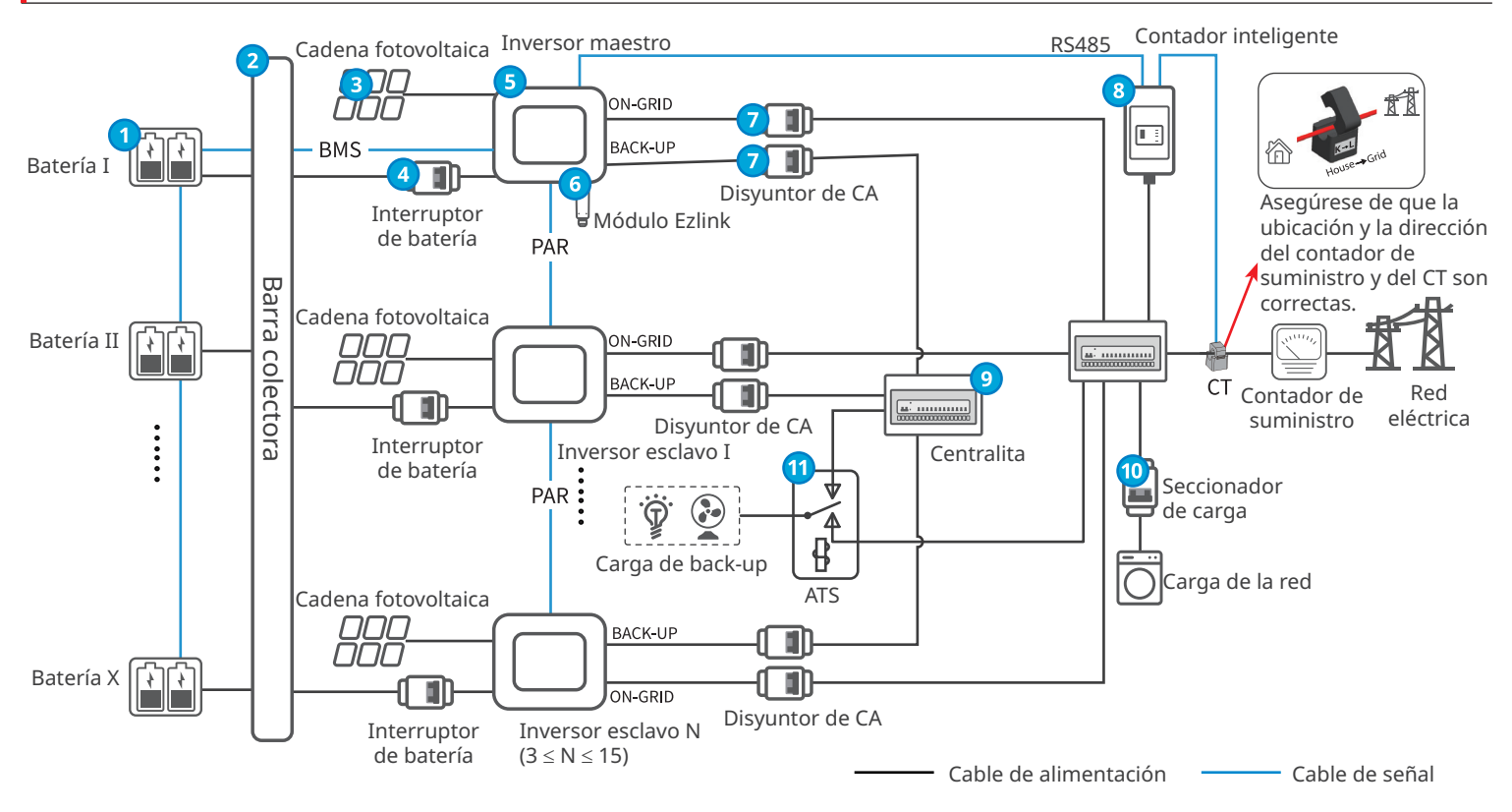

1

## **Descripción de las piezas**

 $\overline{\phantom{a}}$ 

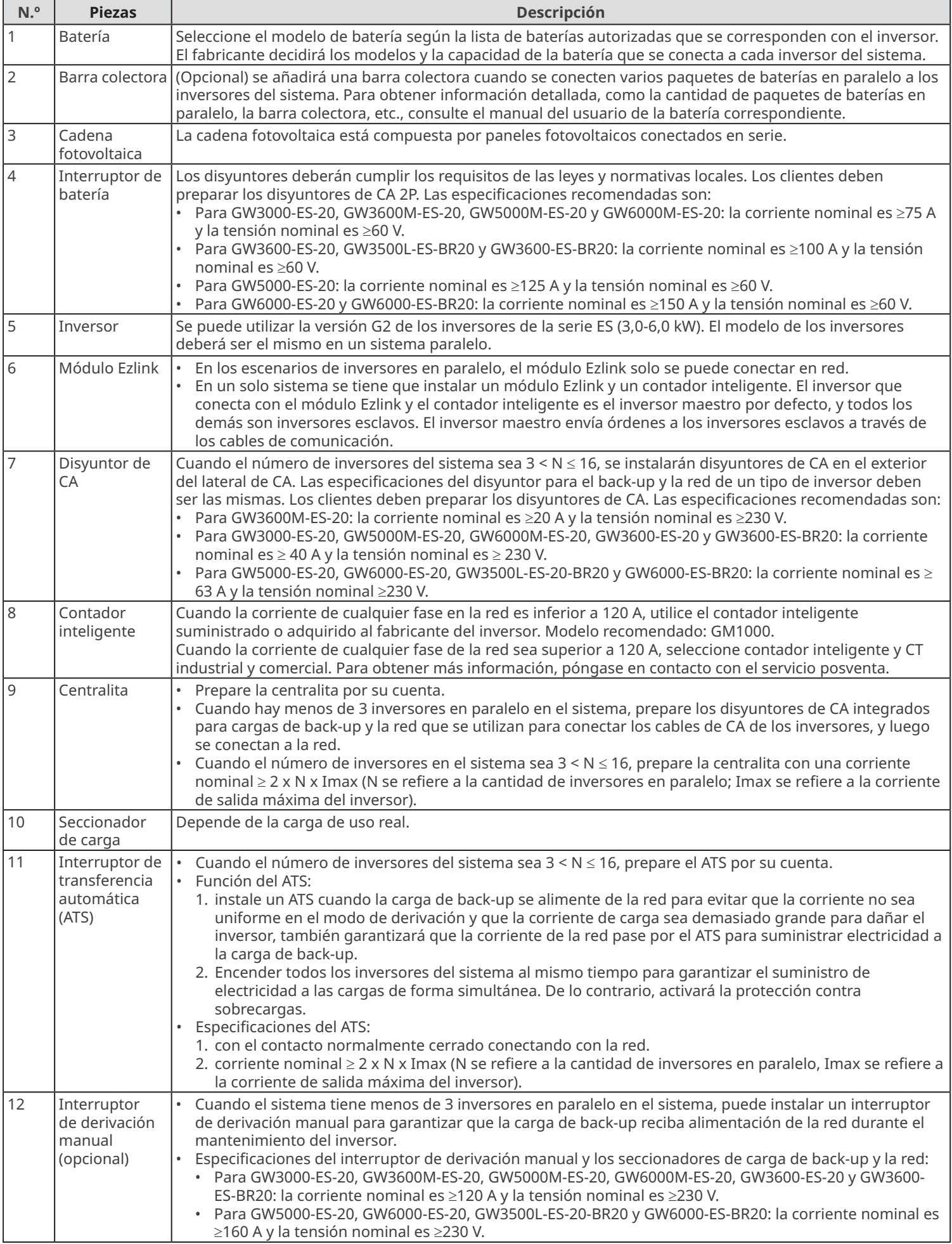

## **3.2 Escenarios con baterías en serie**

## **Sistema con menos de 3 inversores en paralelo**

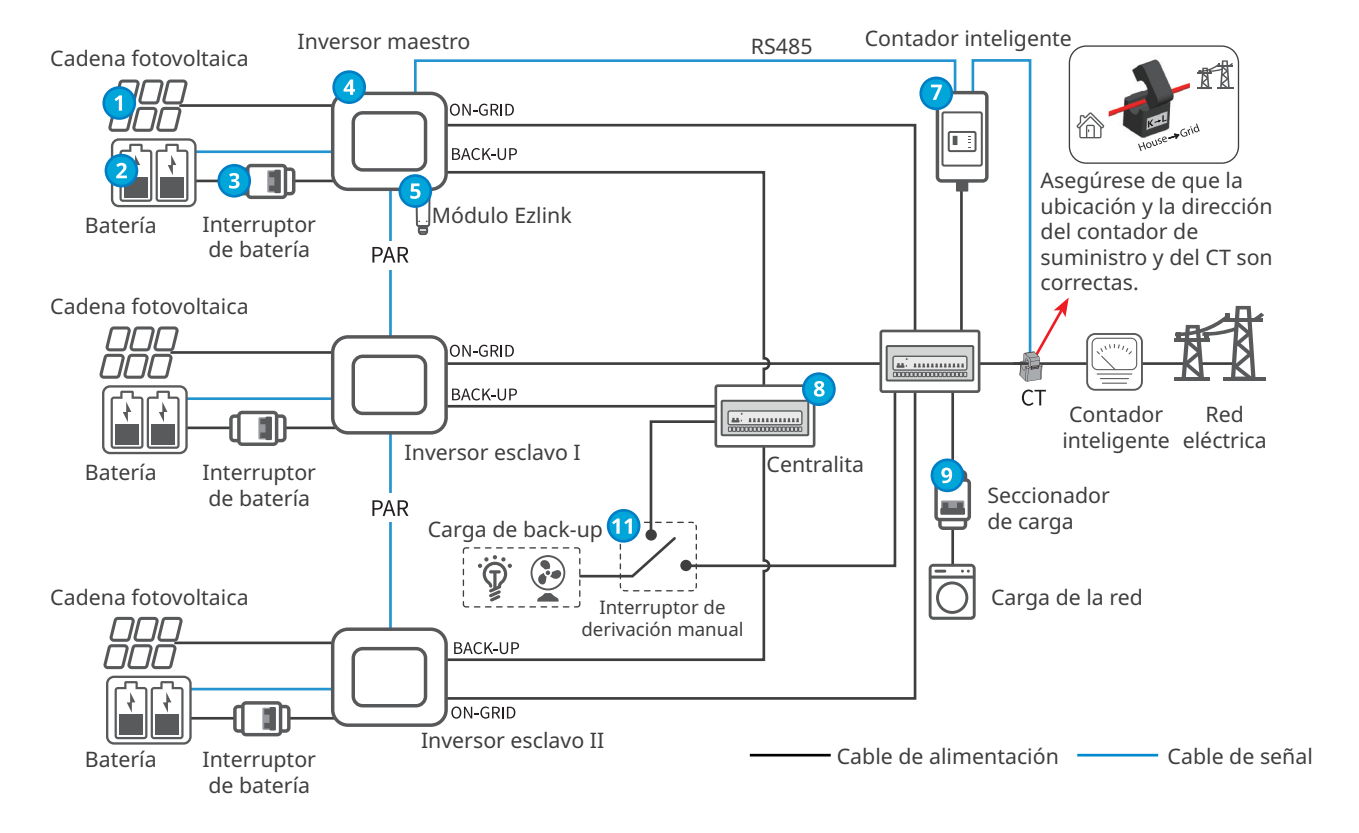

#### **Sistema con entre 3 y 16 inversores en paralelo**

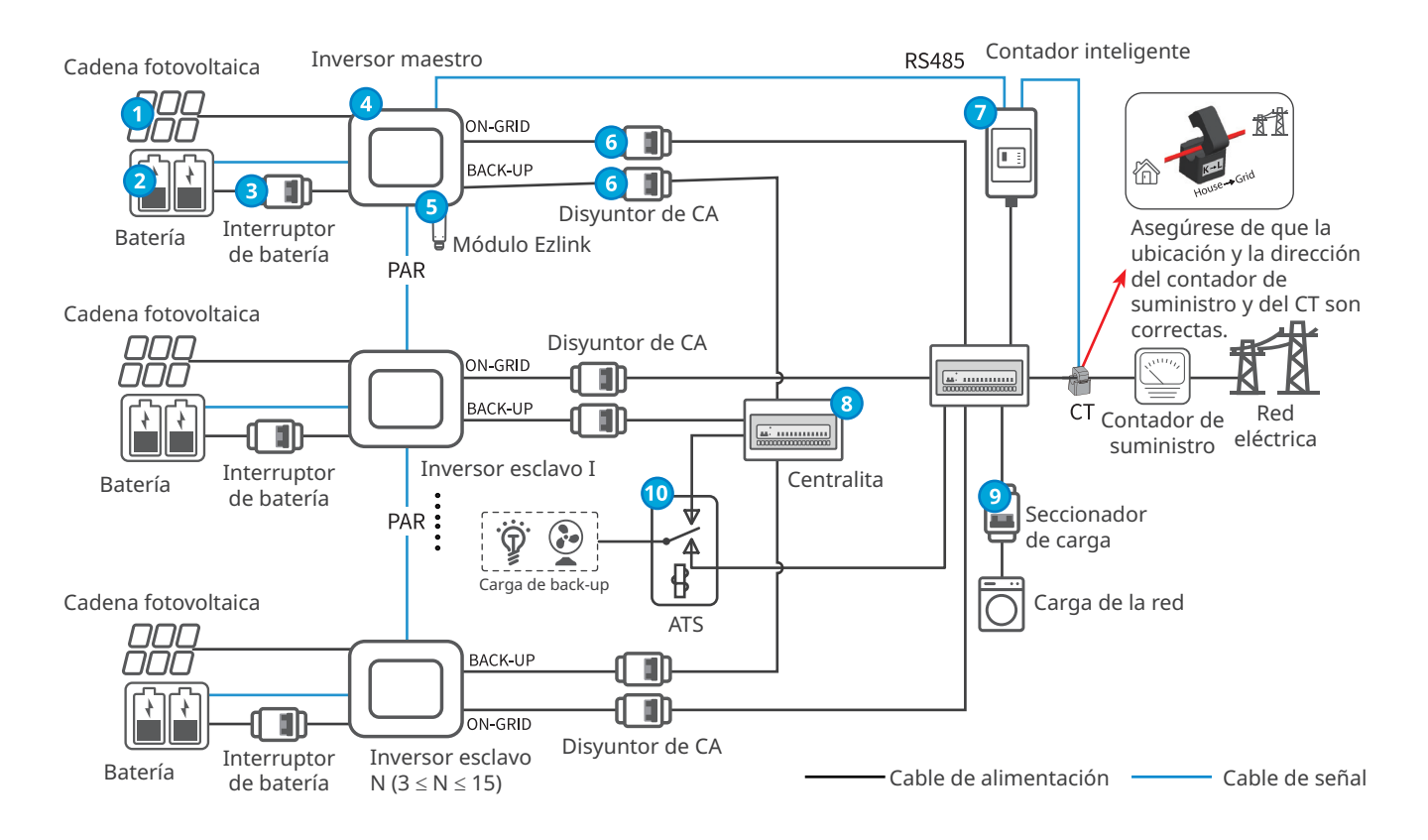

## **Descripción de las piezas**

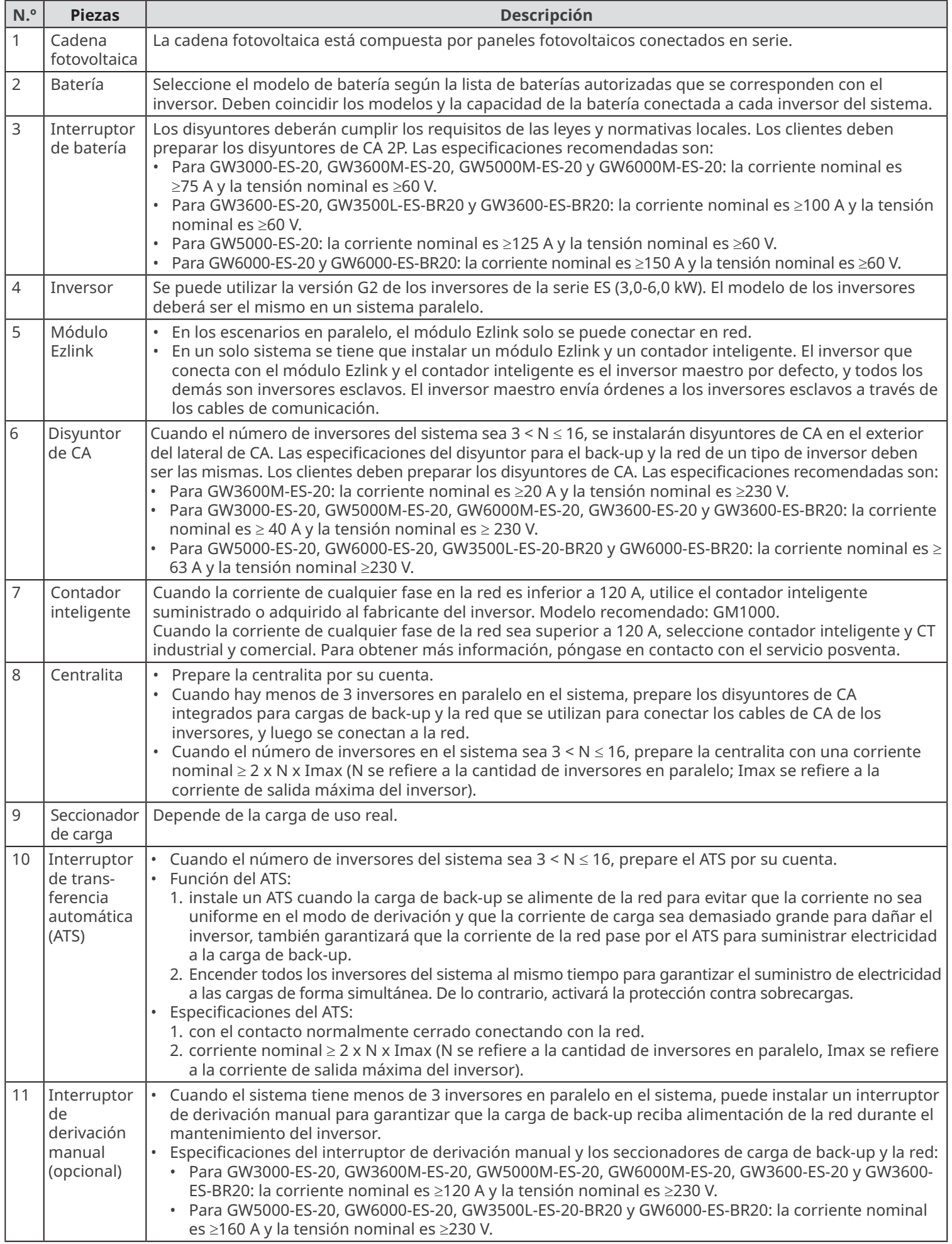

# **4 Ajuste de parámetros**

## **Requisito previo**

Asegúrese de que los siguientes elementos se cumplen para que la creación de redes paralelas tenga éxito:

- 1. Para la instalación y el encendido de cada dispositivo de la red, consulte el manual del usuario del dispositivo correspondiente.
- 2. Asegúrese de que la instalación y el cableado de los dispositivos de la red, como el inversor, las baterías, el módulo Ezlink, el contador inteligente, etc., se llevan a cabo correctamente.
- 3. Confirme que la comunicación de los dispositivos de la red como el inversor, las baterías, el módulo Ezlink, el contador inteligente, etc., funciona correctamente.
- 4. Antes de realizar la configuración en paralelo, confirme que el lateral fotovoltaico o el lateral de la batería del inversor del sistema está encendido y desconectado de la red. Asegúrese de que el inversor esté en modo en espera.

## **Configuración en paralelo**

**Paso 1** Descargue la aplicación.

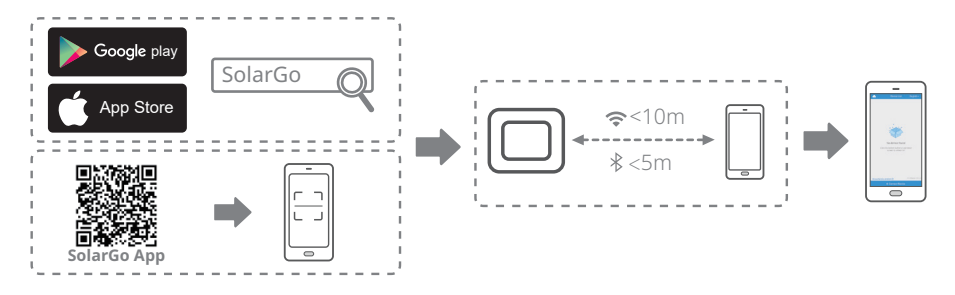

**Paso 2** Conecte el Bluetooth del inversor para comprobar si la versión de firmware de cada inversor cumple los requisitos.

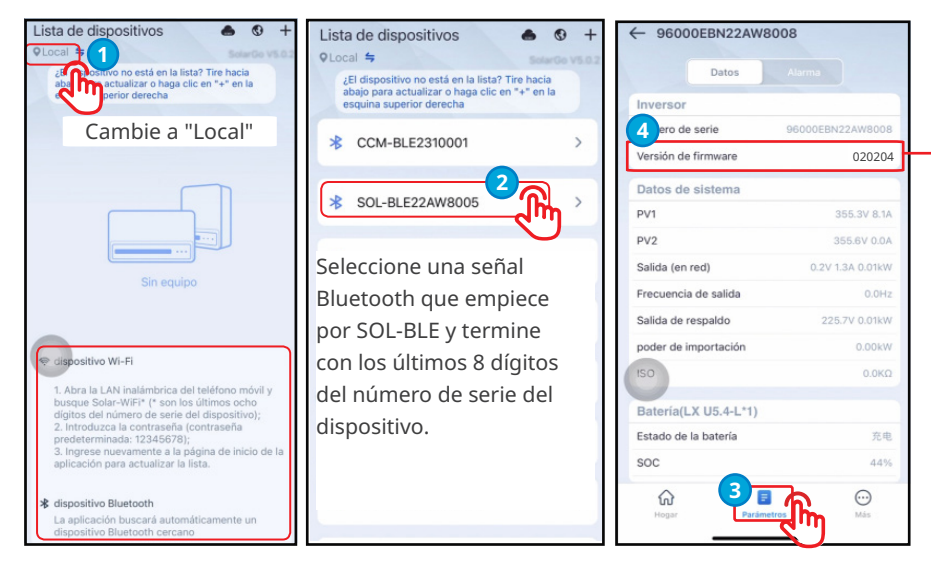

Confirme la versión de software de cada inversor, asegúrese de que la versión de software del inversor del sistema es la misma y de que la versión de software es la 020204 o superior. Si la versión del inversor no cumple los requisitos, póngase en contacto con el centro de servicio posventa para actualizarla.

**Paso 3 (opcional)** Si las baterías conectadas a un inversor son diferentes, conecte la señal Bluetooth del inversor para ajustar el modelo de cada batería.

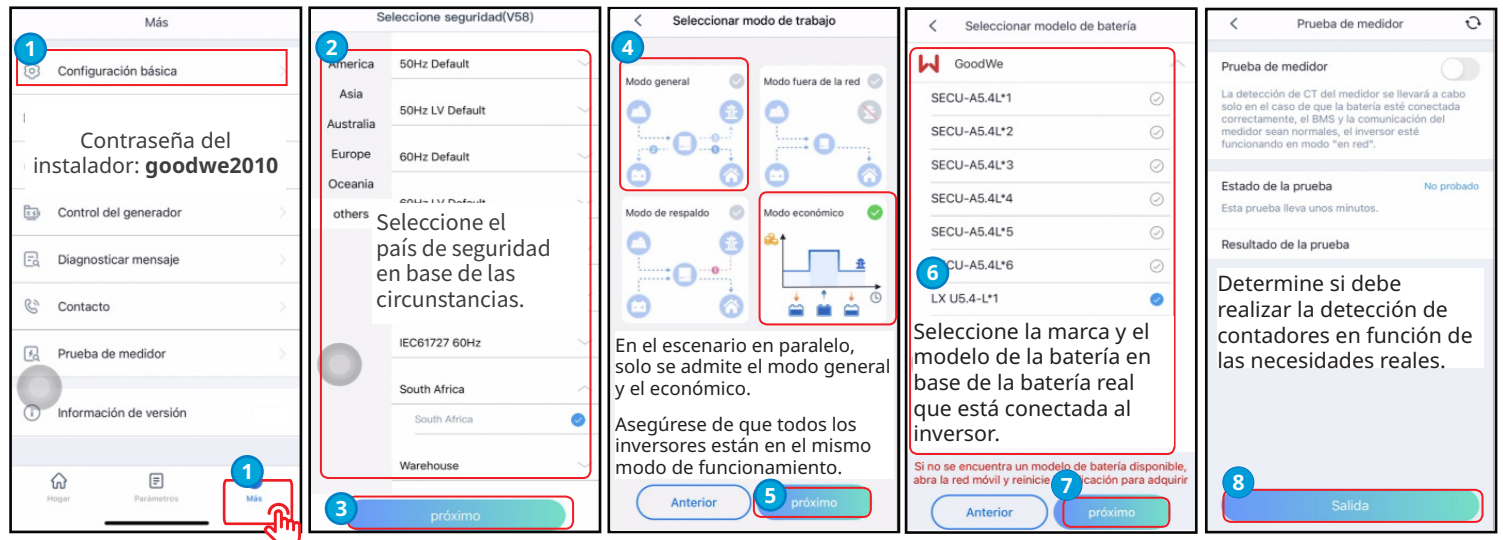

**Paso 4** Conecte el módulo Ezlink para ajustar los parámetros del inversor maestro, a continuación, ajuste los parámetros de la red paralela basándose en las sugerencias de la interfaz de usuario y en los escenarios reales aplicados.

• Seleccione la señal Ezlink para ajustar el parámetro del inversor maestro. Estos parámetros se sincronizarán automáticamente con los inversores esclavos.

**Aviso**

• Seleccione la señal Bluetooth para ajustar los parámetros de cada inversor cuando los parámetros de los inversores tengan que ser diferentes.

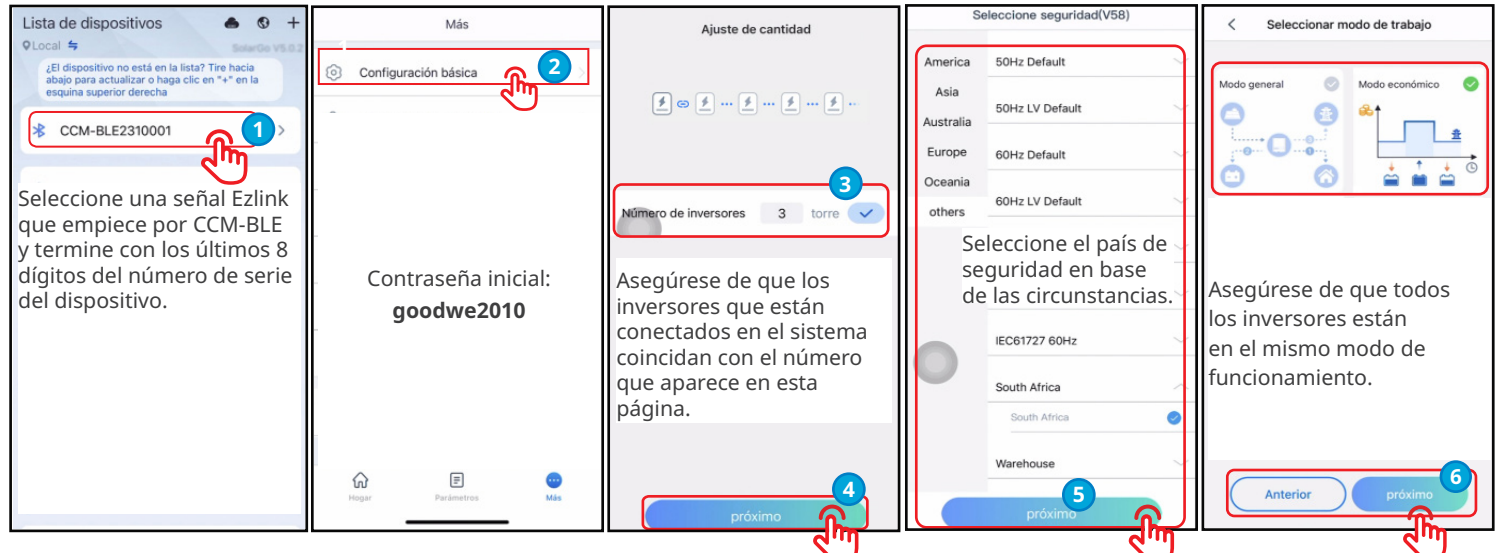

**Paso 5** Compruebe si la cantidad en paralelo es correcta y si el inversor maestro y sus esclavos funcionan correctamente.

#### **Aviso**

- El SOC medio de la batería en el sistema paralelo se divide en base de la suma de los valores SOC sumados del inversor maestro y sus esclavos. El valor SOC real de cada batería varía cuando se selecciona el modo económico.
- El tiempo de ecualización de la capacidad de la batería depende de las condiciones reales de funcionamiento del sistema paralelo, como la capacidad de la batería, la diferencia de SOC de la batería, la generación de energía fotovoltaica, etc. Consulte la situación real para conocer el tiempo de ecualización del SOC.

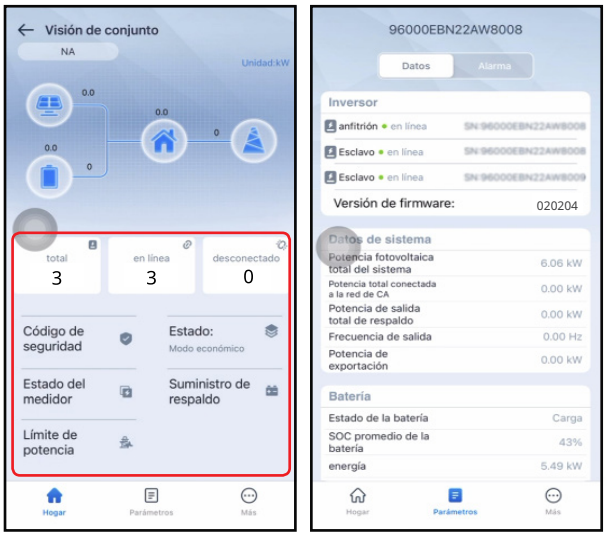

#### **Puesta en marcha del sistema paralelo**

#### **Aviso**

- Ajuste los parámetros teniendo en cuenta los siguientes requisitos después de conectar y paralelizar el sistema para garantizar el correcto funcionamiento del sistema paralelo. Para obtener más información, consulte el **manual del usuario de la aplicación SolarGo**.
- Seleccione la señal Ezlink desde la aplicación SolarGo para ajustar el parámetro del inversor maestro. Estos parámetros se pueden enviar y sincronizar en los inversores esclavos de forma automática, si los parámetros de los inversores tienen que ser distintos, seleccione la señal Bluetooth para ajustar el parámetro de cada inversor.
- Para evitar posibles problemas en el sistema paralelo, se sugiere que todos los inversores y baterías del sistema paralelo se configuren con los mismos parámetros. Si el panel fotovoltaico pasa mucho tiempo a la sombra, la función de análisis de sombras de los inversores del sistema puede ser diferente. Se recomienda conectar la señal Bluetooth del inversor a través de la aplicación SolarGo y configurar los parámetros del análisis de sombras en una sola unidad.
- 1. Configure **el código de seguridad y el modo de funcionamiento** del inversor principal, y **la marca y el modelo de la batería** del sistema paralelo en función de las necesidades reales.
- 2. Configure **la intensidad de la descarga de la batería dentro y fuera de la red** en función de las necesidades reales. (En zonas con una red inestable, asegúrese de que el modo independiente de la red del inversor funciona correctamente, para ello compruebe si **la profundidad de descarga en la red** es ≤50 %. Si no es así, se recomienda ajustarlo por debajo del 50 %).
- **3. Active** la función de **energía de back-up** del inversor y **desactive** la **función de detección AFCI**.
- 4. Encienda el lateral fotovoltaico, el lateral de la batería y el lateral de la red del inversor. Apague el interruptor de carga de back-up y el inversor funcionará en modo conectado a la red. Compruebe si el inversor genera alarmas y si está **funcionando en modo conectado a la red** por medio de la aplicación SolarGo.
- 5. Apague el lateral de la red del inversor, el lateral fotovoltaico y el lateral de la batería. Asegúrese de que el interruptor de carga de back-up está apagado y de que el inversor está funcionando en modo independiente de la red. Compruebe si el inversor genera alarmas y si está **funcionando en modo independiente de la red** por medio de la aplicación SolarGo.
- 6. Encienda el lateral de red del inversor cuando el inversor esté desconectado de la red, y el inversor activará el modo conectado a la red. Compruebe si el inversor genera alarmas y si está **funcionando en modo conectado a la red** por medio de la aplicación SolarGo.

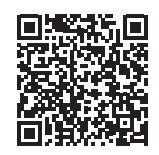

Manual del usuario de la aplicación SolarGo

# **5 Solución de problemas**

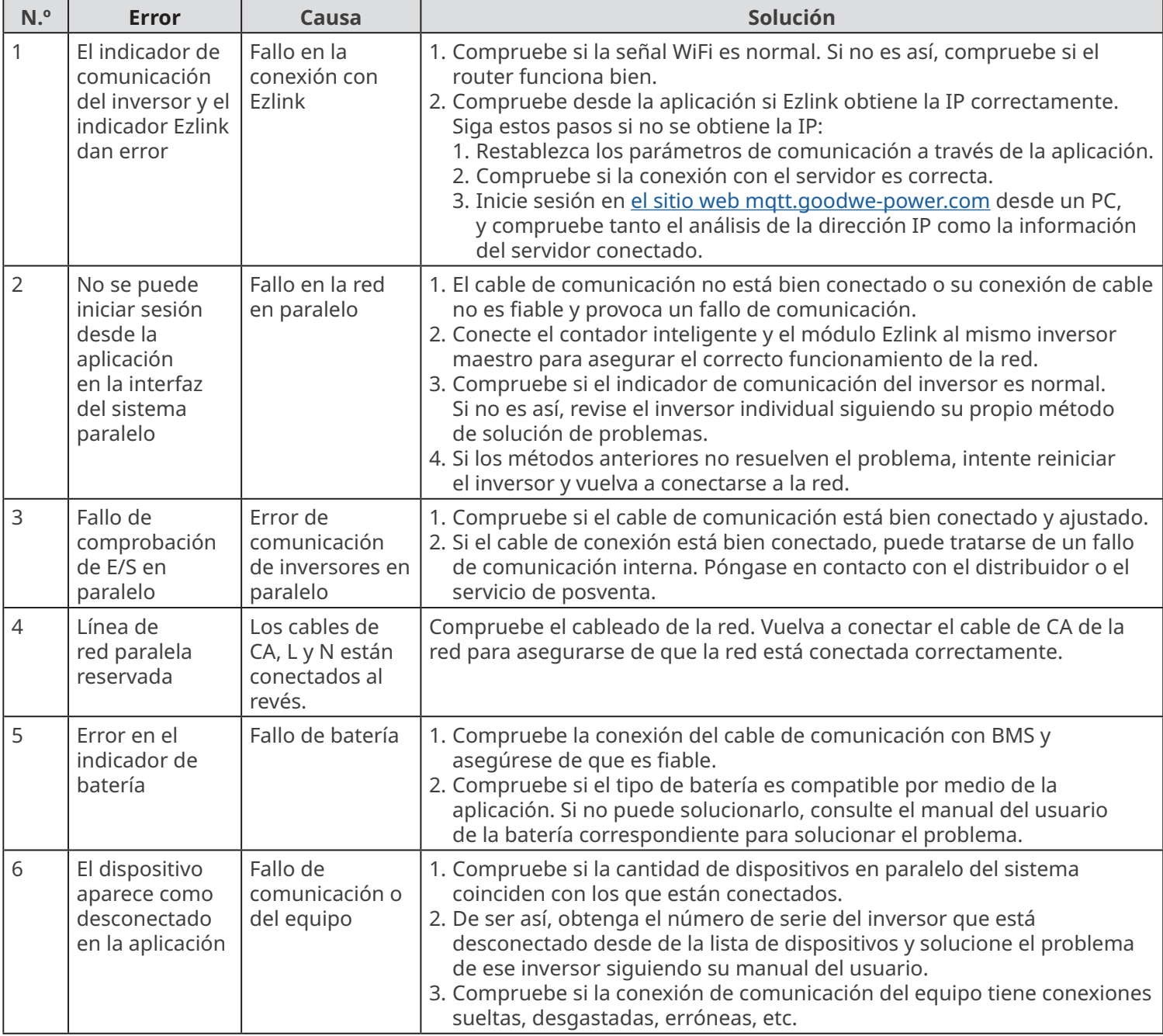